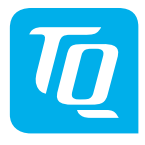

# **HPR Display V01 & HPR Remote V02**

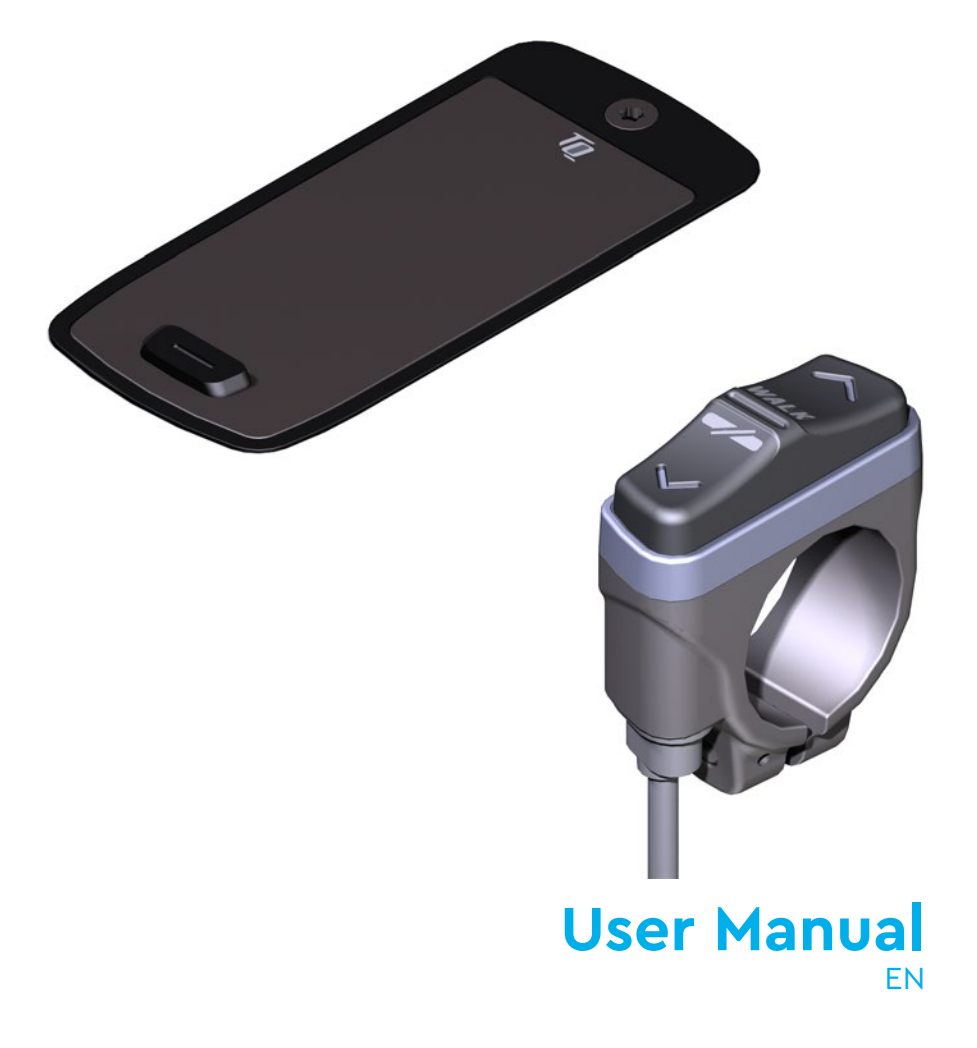

# **1 Safety**

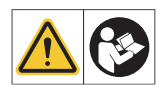

These instruction contains information that you must observe for your personal safety and to prevent personal injury and damage to property. They are highlighted by warning triangles and shown below according to the degree of danger.

- ► Read the instructions completely before start-up and use. This will help you to avoid hazards and errors.
- ► Keep the manual for future reference. This user manual is an integral part of the product and must be handed over to third parties in case of resale.

#### **NOTE**

Also observe the additional documentation for the other components of the HPR50 drive system as well as the documentation enclosed with the e-bike.

## **1.1 Hazard classification**

#### **DANGER**

The signal word indicates a danger with a **high** degree of risk which will result in death or serious injury if not avoided.

## **WARNING**

The signal word indicates a danger with a **medium** level of risk which will result in death or serious injury if not avoided.

## **CAUTION**

The signal word indicates a danger with a **low** level of risk which could result in a minor or moderate injury if not avoided.

#### **NOTE**

A note in the sense of this instruction is important information about the product or the respective part of the instruction to which special attention is to be drawn.

## **1.2 IMPORTANT SAFETY INSTRUCTIONS**

#### **WARNING**

When using this product, basic precautions should always be followed, including the following:

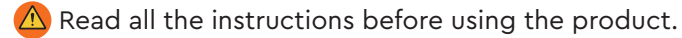

- $\triangle$  Do not put fingers or hands into the product.
- $\bigwedge$  Do not be distracted by the information shown on the Display while riding, concentrate exclusively on the traffic. Otherwise there is a risk of an accident.
- $\triangle$  Stop your e-bike when you want to perform actions other than changing the assistance level.
- $\bigwedge$  The walk assist that can be activated via the Remote must only be used to push the e-bike. Make sure that both wheels of the e-bike are in contact with the ground. Otherwise there is a risk of injury.
- $\bigwedge$  When the walk assist is activated, make sure that your legs are at a safe distance from the pedals. Otherwise there is a risk of injury from the rotating pedals.
- $\langle \mathbf{r} \rangle$  To reduce the risk of injury, close supervision is necessary when the product is used near children.
- $\langle \Lambda \rangle$  Do not attempt to modify or repair the product. Check further detail in Chapter "1.3 Intended Use".
- $\bigwedge$  This equipment is not intended to be used at ambient temperatures less than -5 °C (23 °F) or above ambient temperatures of 40 °C (104 °F).
- $\bigwedge$  Only use this product within following temperature limits Operation: -5 °C to 40 °C / 23 °F to 104 °F Storage: 0 °C to 40 °C / 32 °F to 104 °F

#### **1.2.1 Riding safety instructions**

Observe the following points to avoid injuries due to a fall when starting with high torque:

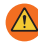

 $\bigwedge$  We recommend that you wear a suitable helmet and protective clothing every time you ride. Please observe the regulations of your country.

 $\triangle$  The assistance provided by the drive system depends firstly on the selected assistance mode and secondly on the force exerted by the rider on the pedals. The higher the force applied to the pedals, the greater the Drive Unit assistance. The drive support stops as soon as you stop pedaling.

 $\triangle$ ) Adjust the riding speed, the assistance level and the selected gear to the respective riding situation.

#### **CAUTION**

#### **Risk of injury**

Practice the handling of the e-bike and its functions without assistance from the drive unit at first. Then gradually increase the assistance mode.

#### **1.2.2 Safety instructions for working on the e-bike**

Make sure that the HPR50 drive system is no longer supplied with power before doing any work (e.g. cleaing, chain maintenance, etc.) on the e-bike:

 $\triangle$  Switch off the drive system at the Display and wait until the Display has disappeared.

Otherwise, there is a risk that the drive unit may start in an uncontrolled way and cause serious injuries, e.g. crushing, pinching or shearing of the hands.

All work such as repair, assembly, service and maintenance be carried out exclusively by a bicycle dealer authorized by TQ.

#### **1.2.3 Safety instructions for the HPR Display V01 and HPR Remote V02**

 $\triangle$  Do not be distracted by the information shown on the Display while riding, concentrate exclusively on the traffic. Otherwise there is a risk of an accident.

 $\triangle$  Stop your e-bike when you want to perform actions other than changing the assistance level.

 $\triangle$ ) The walk assist that can be activated via the Remote must only be used to push the e-bike. Make sure that both wheels of the e-bike are in contact with the ground. Otherwise there is a risk of injury.

 $\bigoplus$  When the walk assist is activated, make sure that your legs are at a safe distance from the pedals. Otherwise there is a risk of injury from the rotating pedals.

## **1.2.4 Safety instructions for using Bluetooth® and ANT+**

- $\bigwedge$  Do not use Bluetooth<sup>®</sup> and ANT+ technology in areas where the use of electronic devices with radio technologies is prohibited, such as hospitals or medical facilities. Otherwise, medical devices such as pacemakers may be disturbed by the radio waves and patients may be endangered.
- $\triangle$  People with medical devices such as pacemakers or defibrillators should check with the respective manufacturers in advance that the function of the medical devices is not affected by the Bluetooth® and ANT+ technology.
- $\triangle$ ) Do not use Bluetooth® and ANT+ technology near devices with automatic control, such as automatic doors or fire alarms. Otherwise, the radio waves may affect the devices and cause an accident due to possible malfunction or accidental operation.

#### **1.2.5 FCC**

This device complies with Part 15 of the FCC Rules. Operation is subject to the following two conditions:

(1) This device may not cause harmful interference, and

(2) This device must accept any interference received, including interference that may cause undesired operation.

No changes shall be made to the equipment without the manufacturer's permission as this may void the user's authority to operate the equipment. This equipment complies with the RF exposure limits in FCC § 1.1310.

## **1.2.6 ISED**

This device contains licence-exempt transmitter(s)/receiver(s) that comply with Innovation, Science and Economic Development Canada's licence-exempt RSS(s). Operation is subject to the following two conditions:

(1) This device may not cause interference.

(2) This device must accept any interference, including interference that may cause undesired operation of the device.

This equipment complies with the RF exposure evaluation requirements of RSS-102.

Le présent appareil est conforme aux CNR d' ISED applicables aux appareils radio exempts de licence. L'exploitation est autorisée aux deux conditions suivantes:

(1) le dispositif ne doit pas produire de brouillage préjudiciable, et

(2) ce dispositif doit accepter tout brouillage reçu, y compris un brouillage susceptible de provoquer un fonctionnement indésirable.

Cet équipement est conforme aux exigences d'évaluation de l'exposition aux RF de RSS-102.

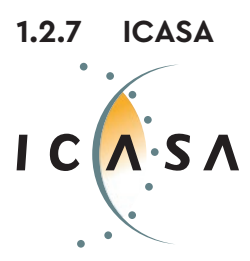

**Certified Product: TA-2022/2021**

## **SAVE THESE INSTRUCTIONS**

## **1.3 Intended Use**

The HPR Display V01 and the HPR Remote V02 of the drive system are intended exclusively for displaying information and operating your e-bike and must not be used for other purposes.

Any other use or use that goes beyond this is considered improper and will result in the loss of the warranty. In case of non-intended use, TQ-Systems GmbH assumes no liability for any damage that may occur and no warranty for proper and functional operation of the product.

Intended use also includes observing these instructions and all information contained therein as well as the information on intended use in the supplementary documents enclosed with the e-bike.

Faultless and safe operation of the product requires proper transport, storage, installation and operation.

# **2 Technical data**

## **2.1 HPR Display V01**

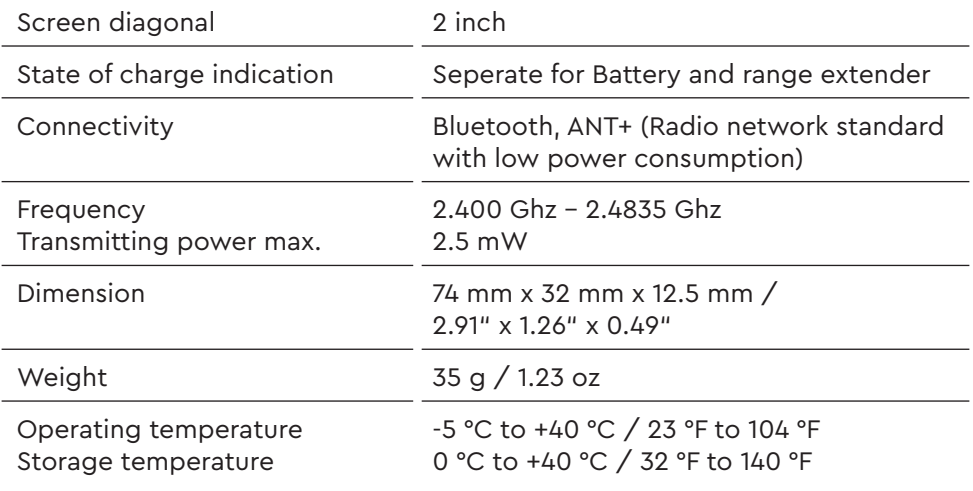

Tab. 1: Technical data – HPR Display V01

#### **Declaration of Conformity**

We, TQ-Systems GmbH, Gut Delling, Mühlstr. 2, 82229 Seefeld, Germany, declare that the HPR Display V01 bicycle computer, when used in accordance with its intended purpose, complies with the essential requirements of RED Directive 2014/53/EU and RoHS Directive 2011/65/EU. The CE statement can be found at: www.tq-ebike.com/en/support/manuals/

## **2.2 HPR Remote V02**

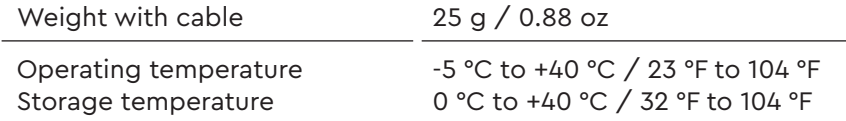

Tab. 2: Technical data – HPR Remote V02

# **3 OPERATION**

#### **WARNING**

- ► Do not attempt to modify or repair the product. Check further detail in Chapter "1.3 Intended Use"
- ► Only use this product within following temperature limits: Operation: -5 °C to 40 °C / 23 °F to 104 °F Storage: 0 °C to 40 °C / 32 °F to 104 °F
- ► Further safety warnings regarding Injury to persons can be found in the section: "1.2 Important Safety Instructions".

## **3.1 Overview HPR Display V01**

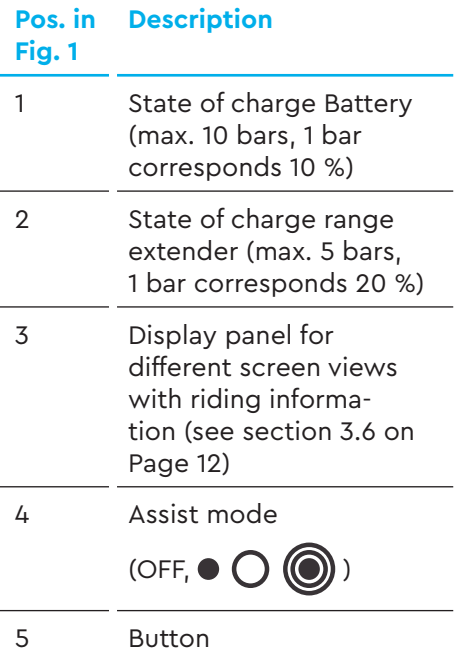

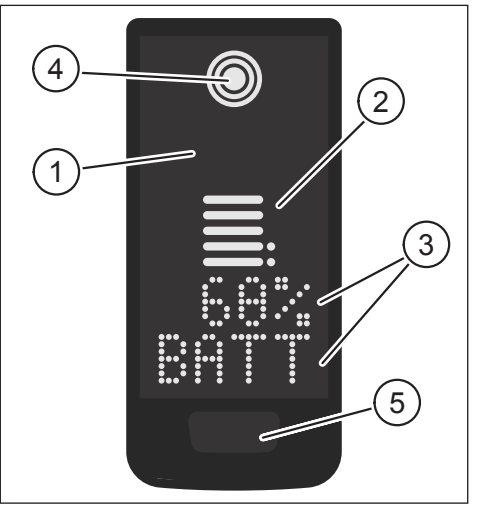

Fig. 1: Operation and indicaton components on Display

## **3.2 Overview HPR Remote V02**

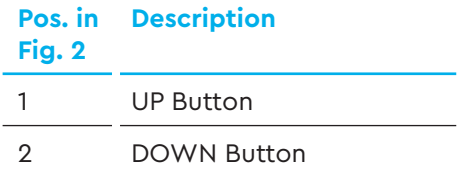

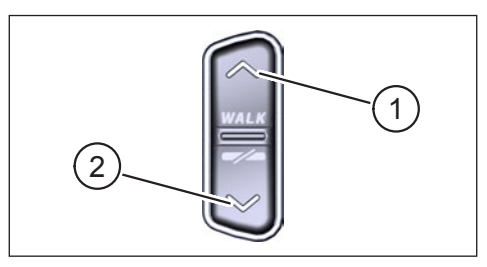

Fig. 2: Operation on the Remote

## **3.3 Functions**

► Make sure that the Battery is sufficiently charged before operation.

#### **3.3.1 Switch on drive system:**

► Switch on the drive unit by **shortly** pressing the button (see Fig. 3) on the Display.

#### **3.3.2 Switch off drive system:**

► Switch off the drive unit by **long** pressing the button (see Fig. 3) on the Display.

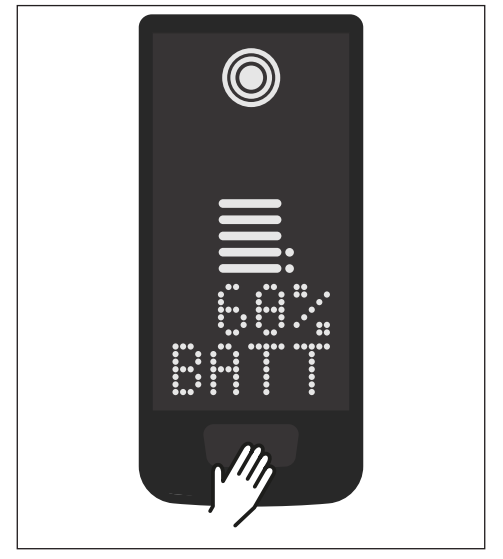

Fig. 3: Button on Display

## **3.4 Setup-Mode**

#### **3.4.1 Setup-Mode activate**

- ► Switch **on** the drive system.
- ► Press and hold the button on the Display (pos. 5 in Fig. 1) and the DOWN button on the Remote (pos. 2 in Fig. 2) for at least 5 seconds.
- ► Dealer Service Tool necessary if no Remote installed.

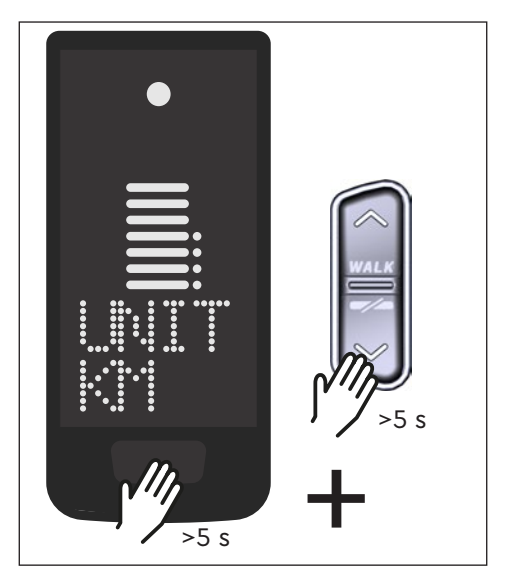

Fig. 4: Setup-Mode activate

## **3.5 Settings**

**Setting Default value Possible values** Measure metric (km) metric (km) or angloamerican (mi) Acoustic acknowledge signal ON (sounds with each buttonpress) ON, OFF Walk assist ON ON, OFF Tab. 3: Settings in Setup-Mode

The following settings can be made in the setup-mode:

- ► Use the buttons on the Remote to scroll through the respective menu.
- ► Confirm the selection made with the button on the Display. The next selection is then displayed or the setup mode is terminated.
- $\triangleright$  The Display screen can be changed by pressing the Remote button (>3 s) if the walk assist function is deactivated due to country-specific laws and regulations.

## **3.6 Riding information**

At the bottom of the display, driving information can be shown in 4 different views. Regardless of the currently selected view, the charging status of the battery and optional range extender is displayed in the center and the selected assistance level is shown at the top.

- ► With a **double click** press on the button on the Display (pos. 5 in Fig. 1) you switch to the next screen view.
	-

#### **Screen view <b>Riding information**

— Battery state of charge in percent (68 % in this example).

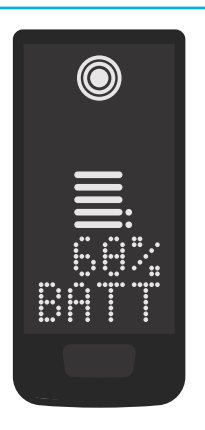

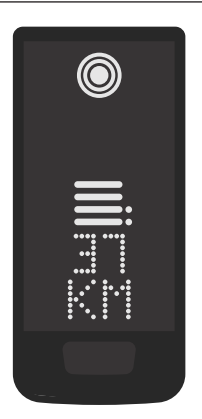

— Riding range in kilometers or miles (37 km in this example), the range calculation is an estimate that depends on many parameters (see section 3.11.3 on Page 20).

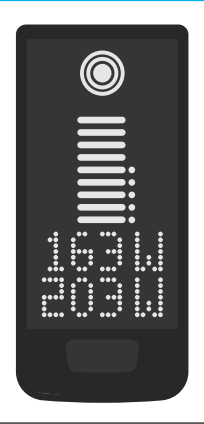

#### **Screen view Riding information**

- Current drive unit power in watts (163 W in this example).
- Current rider power in watt (203 W in this example).

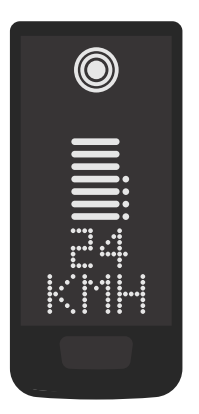

— Current speed (24 km/h in this example) in kilometers per hour (KPH) or miles per hour (MPH).

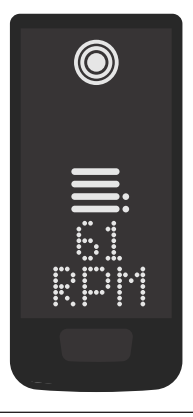

— Current rider cadence in revolutions per minute (61 RPM in this example).

# **Screen view Riding information** — Activated light (LIGHT ON) — Switch on the light by pressing the UP button and DOWN button at the same time. Depending on wheter the e-bike is equipped with light and TQ smartbox (please see the smartbox manual for more information). — Deactivated light (LIGHT OFF)

— Switch off the light by pressing the UP button and DOWN button at the same time.

Tab. 4: HPR Display V01 – Riding information

## **3.7 Select assist mode**

You can choose between 3 assist modes or switch off the assist from the drive unit. The selected assist mode I, II or III is shown on the Display with the corresponding number of bars (see pos. 1 in Fig. 5).

- With a **short** press on the button UP of the Remote (see Fig. 6) you increase the assist mode.
- With a **short** press on the button DOWN of the Remote (see Fig. 6) you decrease the assist mode.
- With a **long** press (>3 s) on the DOWN button of the Remote (see Fig. 6), you switch off the assist from the drive system.<br>Fig. 5: Visualization of the selected

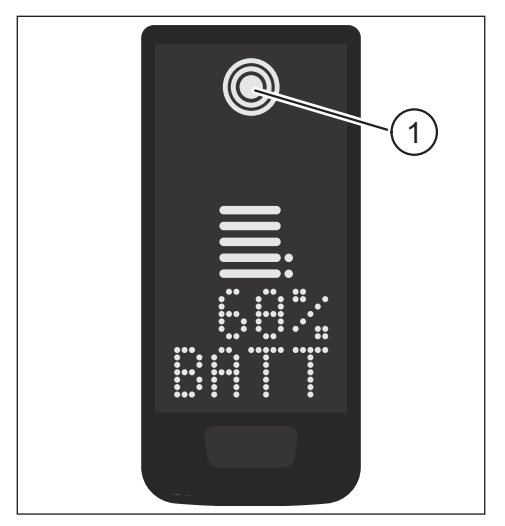

assist mode

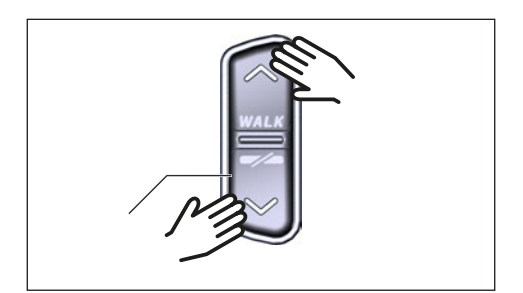

Fig. 6: Select assist mode on the HPR Remote V02

## **3.8 Set connections**

#### **3.8.1 Connection e-bike to smartphone**

#### **NOTE**

— You can download the TQ E-Bike app from the Appstore for IOS and the Google Play Store for Android.

- Download the TQ E-Bike app.
- Select your bike (you only need to pair your smartphone the first time).
- Enter the numbers shown on the Display in your phone and confirm the connection.

# **& Bluetooth**®

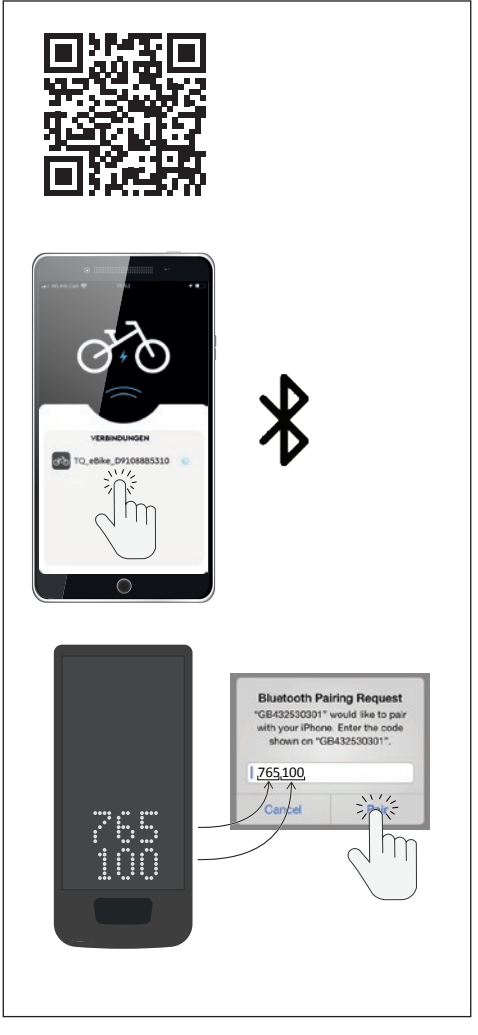

Fig. 7: Connection E-Bike to Smartphone

#### **3.8.2 Connection e-bike to bicycle computers**

#### **NOTE**

- To make a connection with the bicycle computer, the e-bike and bicycle computer must be within radio range (maximum distance approx. 10 meters).
- Pair your bicycle computer (Bluetooth or ANT+).
- Select at least one of the three shown sensors (see Fig. 8).
- Your e-bike is now connected.

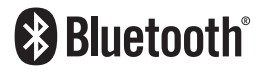

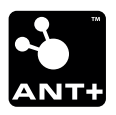

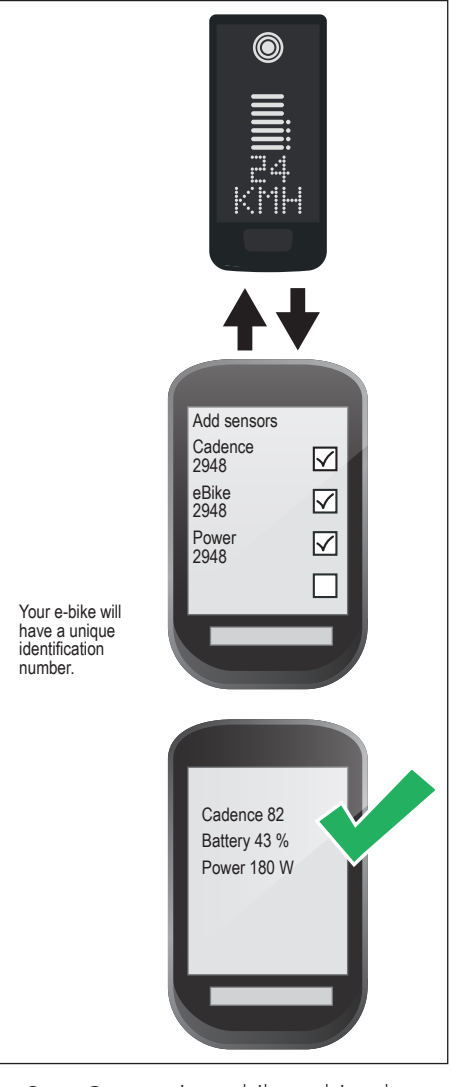

Fig. 8: Connection e-bike to bicycle computer

## **3.9 Walk assist**

The walk assist makes it easier to push the e-bike, e.g. off-road.

#### **NOTE**

- The availability and characteristics of the walk assist are subject to country-specific laws and regulations. For example, the assistance provided by the push assist is limited to a speed of max. 6 km/h in Europe.
- If you have locked the use of the walk assist in setup mode (see section "3.5 Settings"), the next screen with riding information is Displayed instead of activating the walk assist (see chapter "3.6 Riding information").

#### **3.9.1 Activate walk assist**

## **CAUTION**

#### **Risk of injury**

- ► Make sure that both wheels of the e-bike are in contact with the ground.
- ► When the walk assist is activated, make sure that your legs are a sufficient safety distance from the pedals.
- $\blacktriangleright$  When the e-bike is at standstill, press the UP button on the Remote for longer than 0.5 s (see Fig. 9) to activate the walk assist.
- ► Press the UP button again and keep it pressed to move the e-bike with the walk assist.

# $>0.5 s$

#### **3.9.2 Deactivate walk assist**

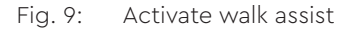

The walk assist is deactivated in the following situations:

- Press the DOWN button on the Remote control (pos. 2 in Fig. 2).
- Press the button on the Display (pos. 5 in Fig. 1).
- After 30 s without actuation of the walk assist.
- By pedaling.

## **3.10 Reset to factory settings**

- ► Switch **on** the drive system.
- ► Press and hold the button on the Display and the DOWN button on the Remote for at least 10 s, the Setup-Mode is indicated first and RESET is followed (see Fig. 10).
- ► Make your choice with the buttons on the Remote and confirm it by pressing the button on the Display.
- ► Dealer Service Tool necessary if no Remote installed.

When resetting to factory settings, the following parameters are reset to the factory settings:

- Drive Unit tuning
- Walk assist
- Bluetooth
- Acoustic acknowledge sounds

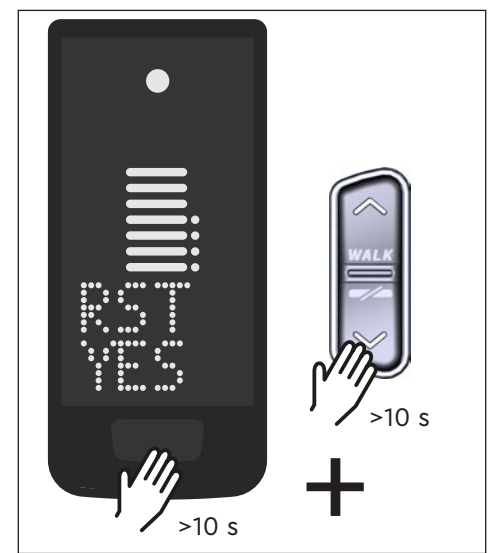

Fig. 10: Reset to factory settings

## **3.11 General riding notes**

#### **3.11.1 Functionality of the drive system**

The drive system supports you when riding up to a speed limit permitted by law which may vary depending on your country. The precondition for Drive Unit assistance is that the rider pedals. At speeds above the permitted speed limit, the drive system turns off the assistance until the speed is back within the permitted range.

The assistance provided by the drive system depends firstly on the selected assistance mode and secondly on the force exerted by the rider on the pedals. The higher the force applied to the pedals the greater the Drive Unit assistance.

You can also ride the e-bike without Drive Unit assistance, e.g. when the drive system is switched off or the Battery is empty.

## **3.11.2 Gear shift**

The same specifications and recommendations apply for shifting gears on an e-bike as for shifting gears on a bicycle without Drive Unit assistance.

## **3.11.3 Riding range**

The possible range with one Battery charge is influenced by various factors, for example:

- Weight of e-bike, rider and baggage
- Selected assist mode
- Speed
- Route profile
- Selected gear
- Age and state of charge of the Battery
- Tire pressure
- Wind
- Outside temperature

The range of the e-bike can be extended with the optional range extender.

# **4 TRANSPORT AND STORAGE**

— Store the Display and Remote in a dry place, protected from direct sunlight.

# **5 USER MAINTENANCE**

## **5.1 Maintenance and Service**

All service, repair or maintenance work performed by a TQ authorized bicycle dealer. Your bicycle dealer can also help you with questions about bicycle use, service, repair or maintenance.

## **5.2 Cleaning**

- The components of the drive system must not be cleaned with a high-pressure cleaner.
- Clean the Display and the Remote only with a soft, damp cloth.

# **6 Environmentally friendly disposal**

The components of the drive system and the batteries must not be disposed of in the residual waste garbage can.

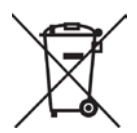

- Dispose of metal and plastic components in accordance withcountry-specific regulations.
- Dispose of electrical components in accordance with country-specific regulations. In EU countries, for example, observe the national implementations of the Waste Electrical and Electronic Equipment Directive 2012/19/EU (WEEE).
- Dispose of batteries and rechargeable batteries in accordance with the country-specific regulations. In EU countries, for example, observe the national implementations of the Waste Battery Directive 2006/66/EC in conjunction with Directives 2008/68/EC and (EU) 2020/1833.
- Observe addtitonally the regulations and laws of your country for disposal.

In addition you can return components of the drive system that are no longer required to a bicycle dealer authorized by TQ.

# **7 Error codes**

The drive system is continuously monitored. In the event of an error, a corresponding error code is shown on the Display.

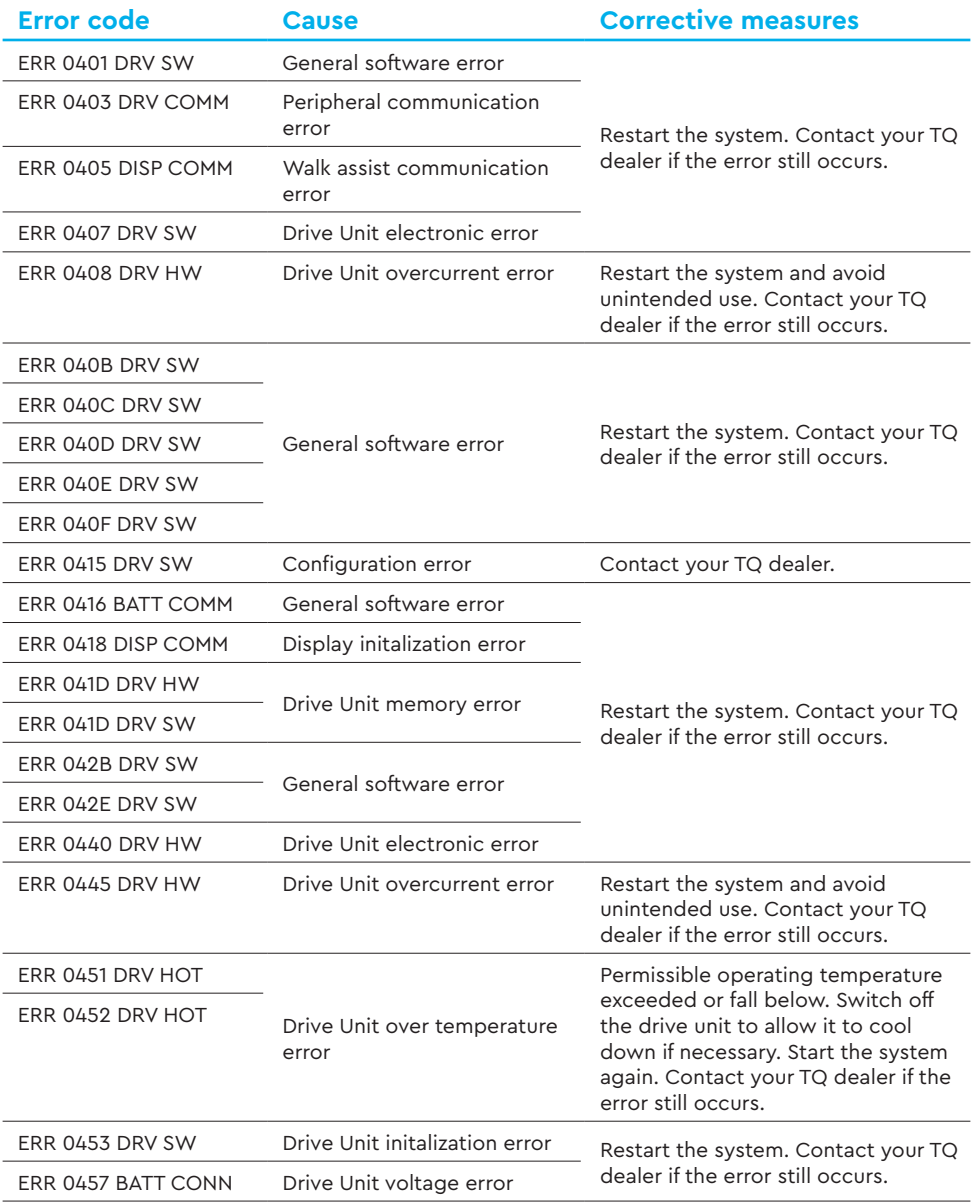

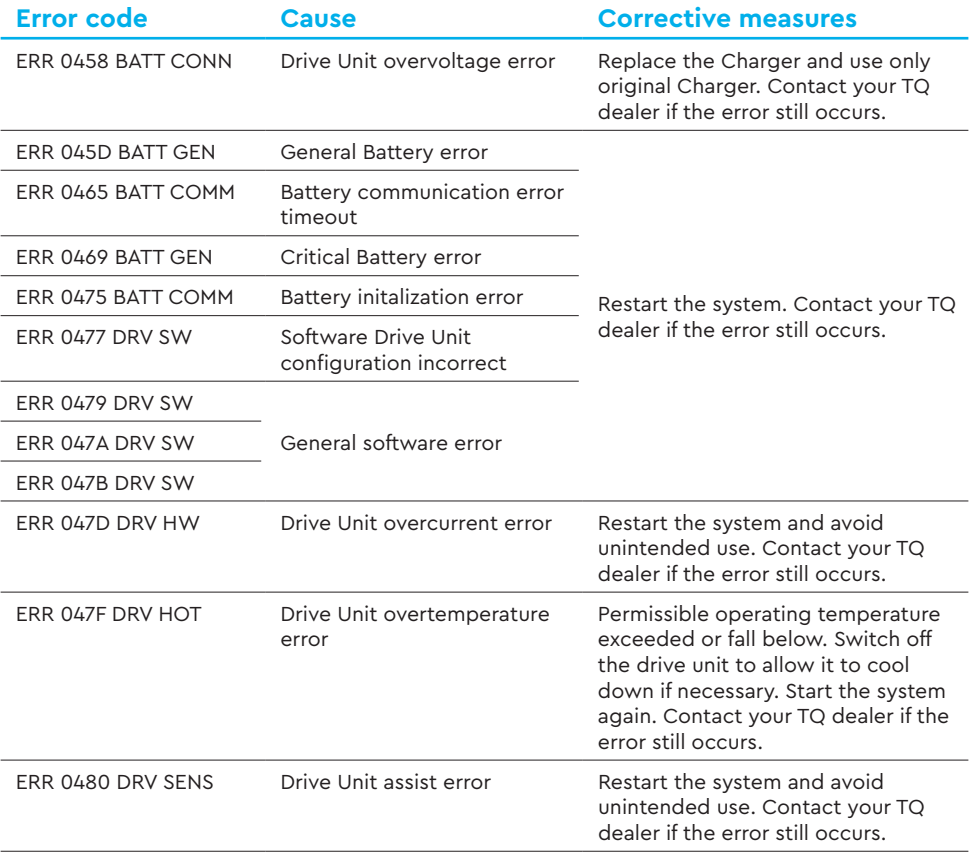

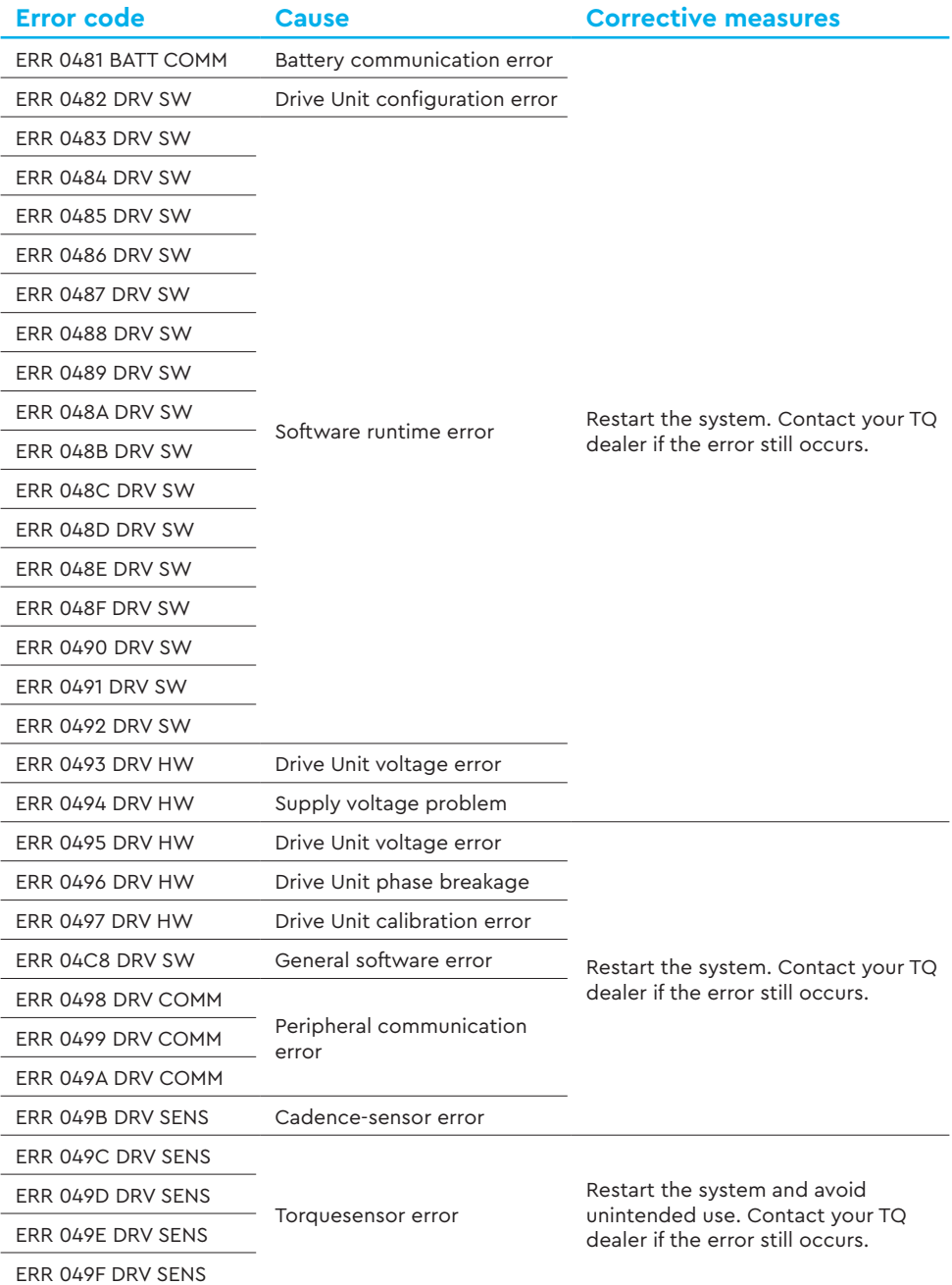

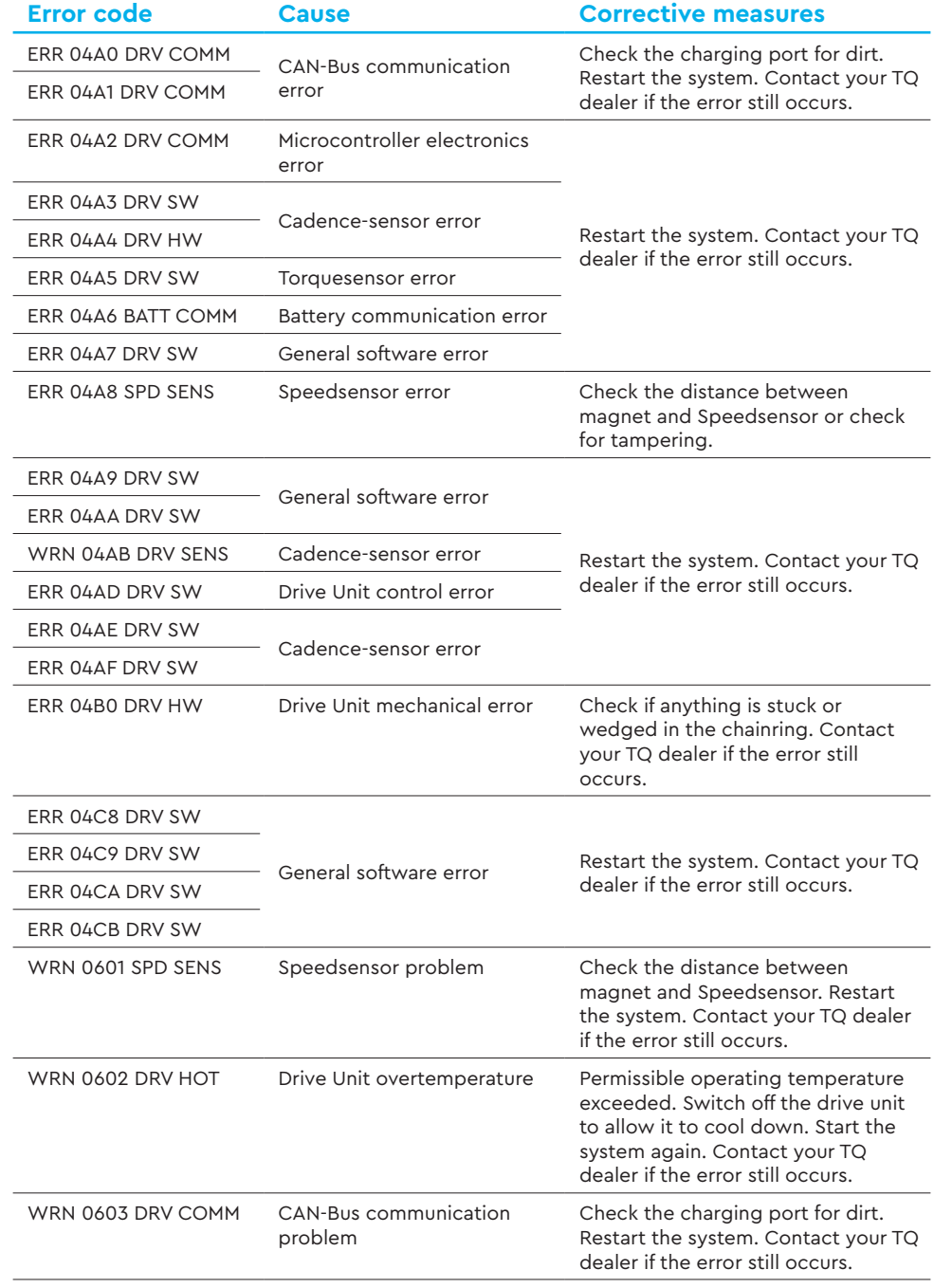

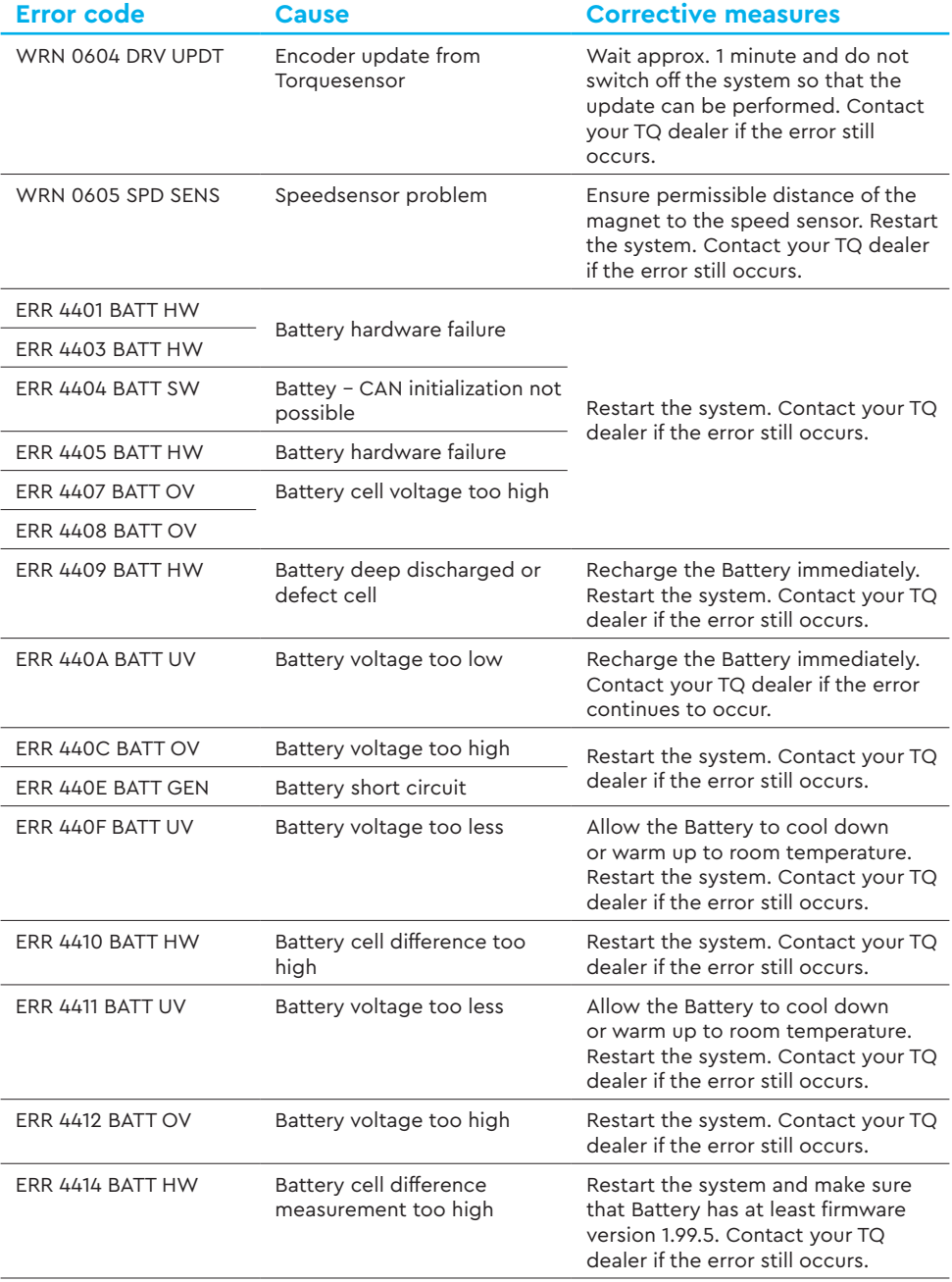

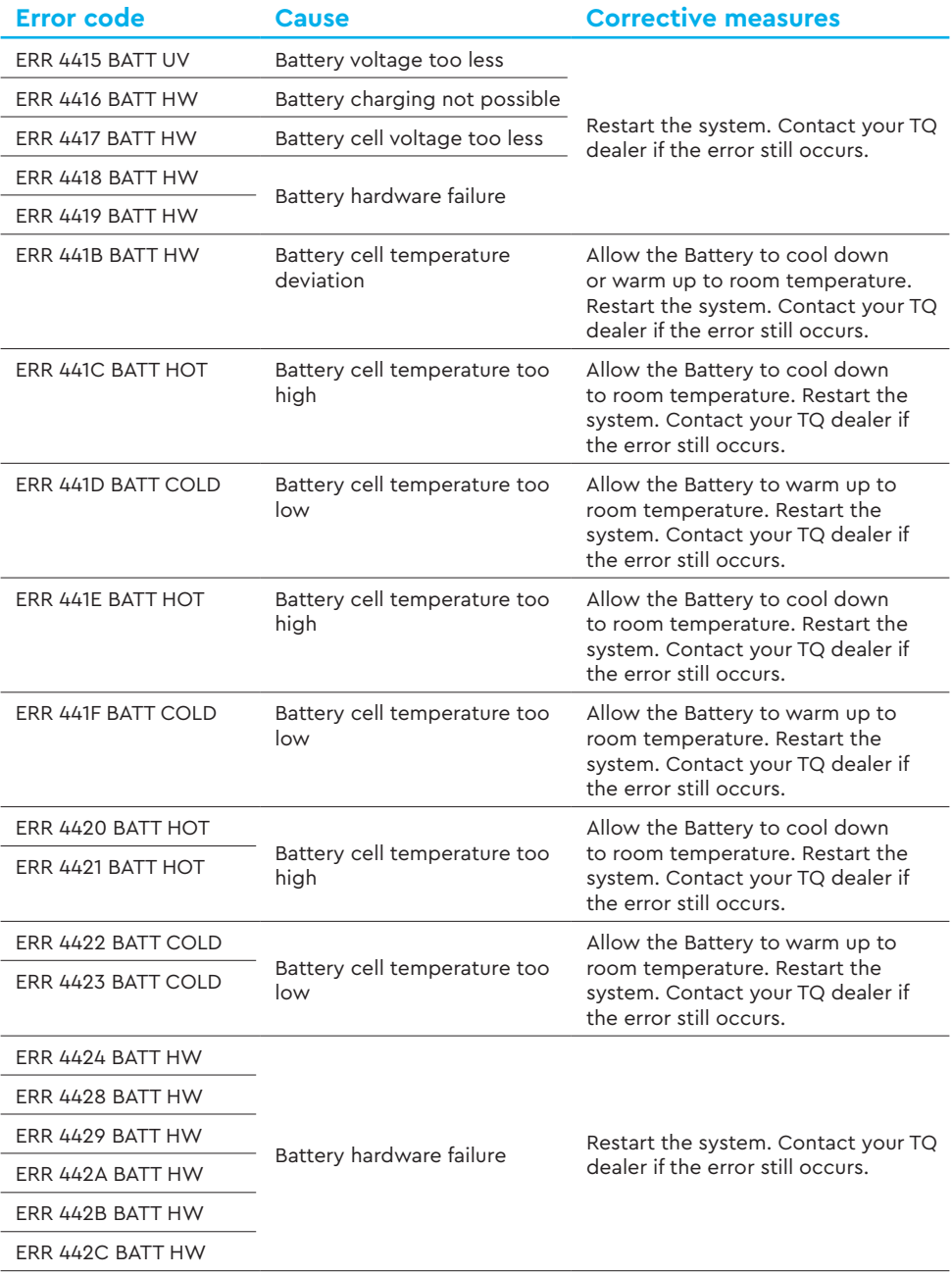

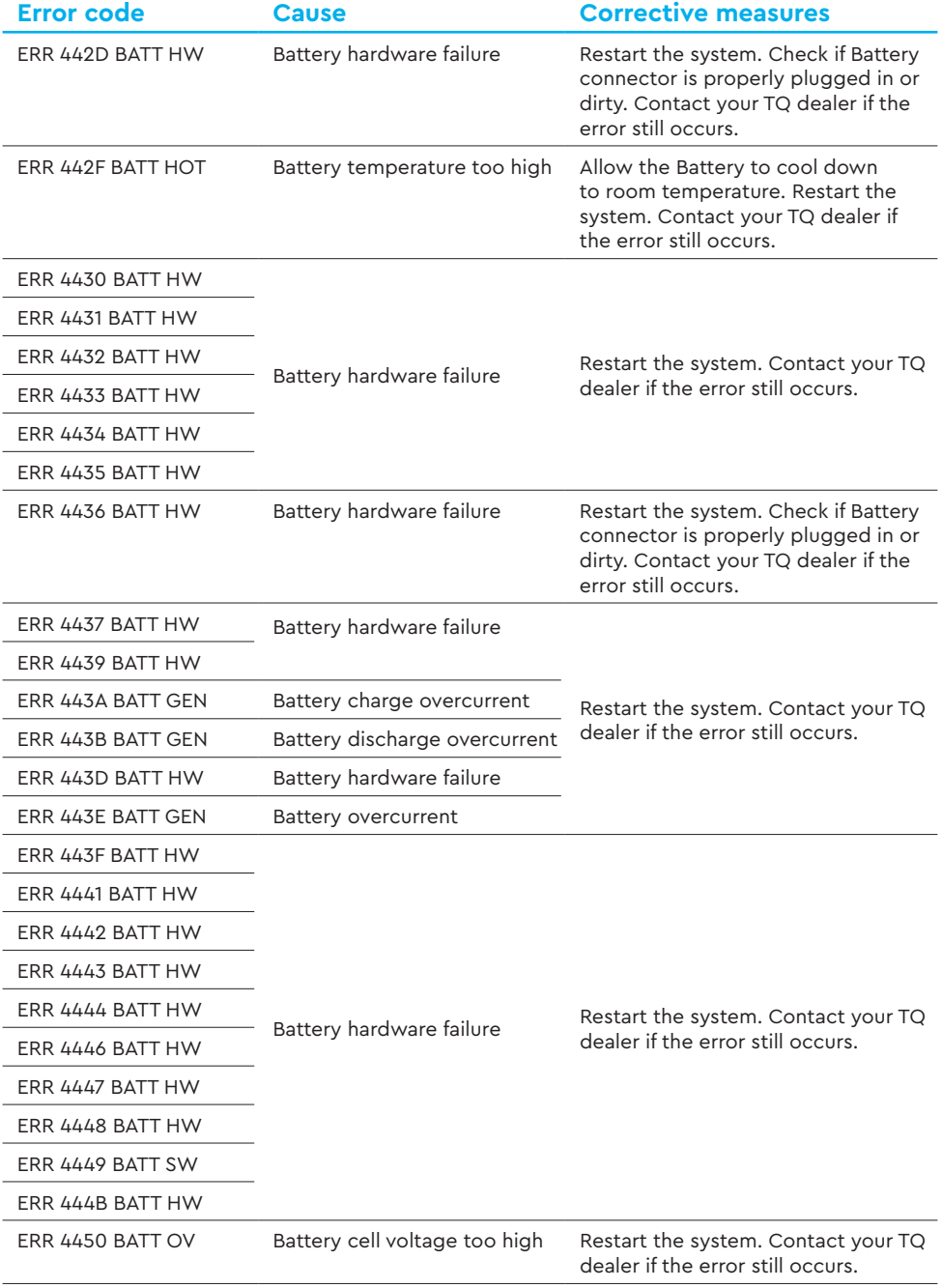

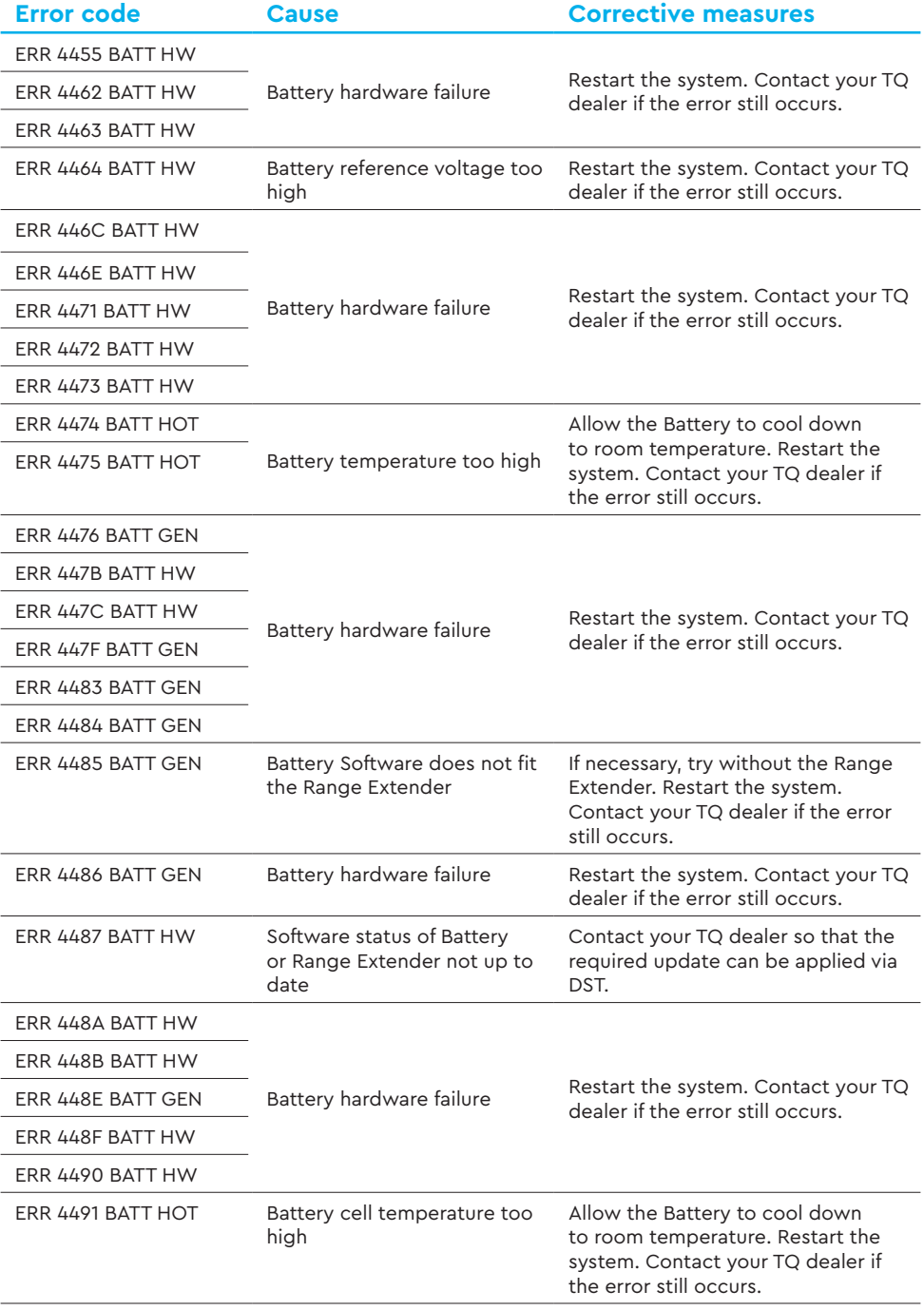

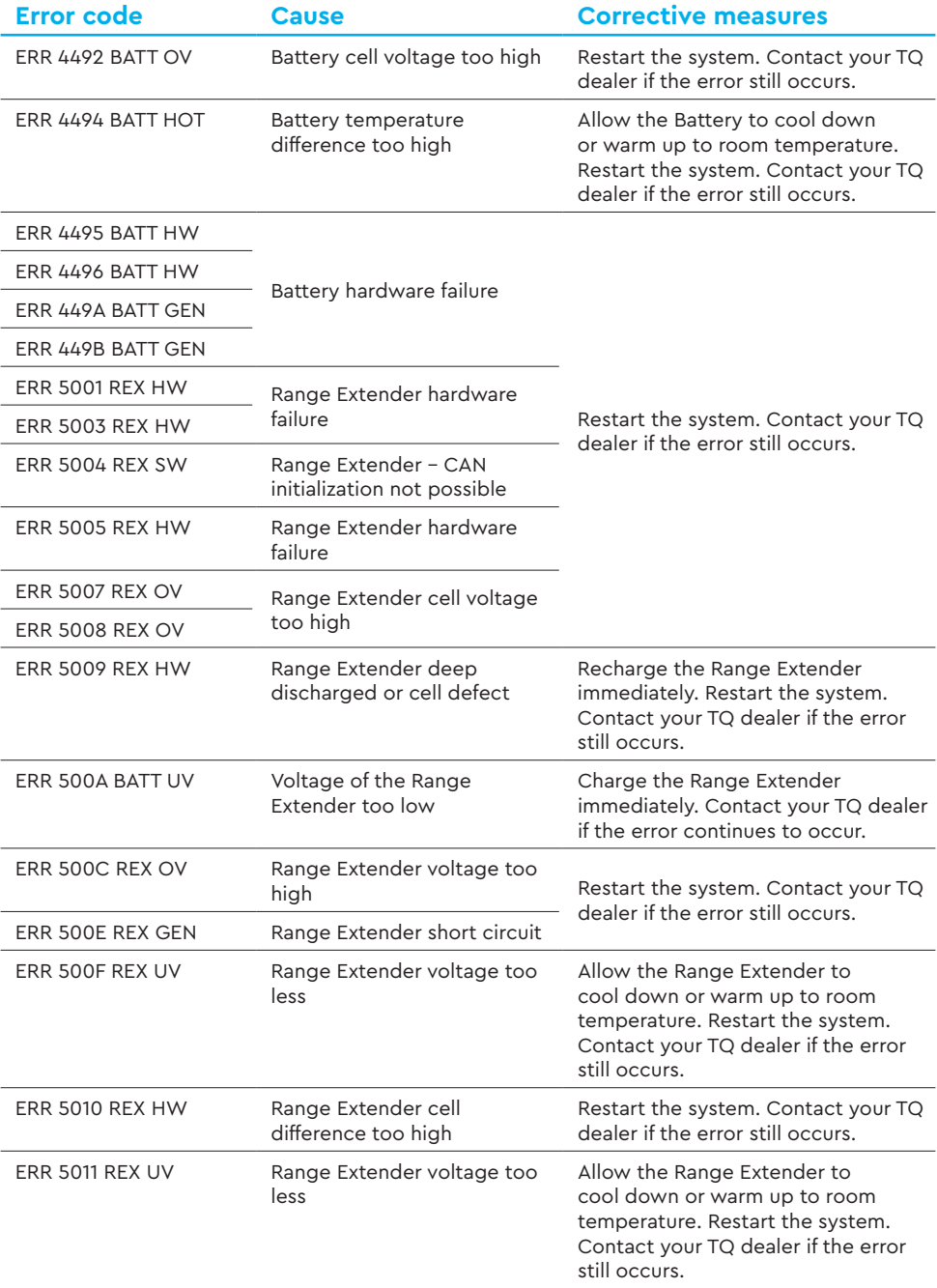

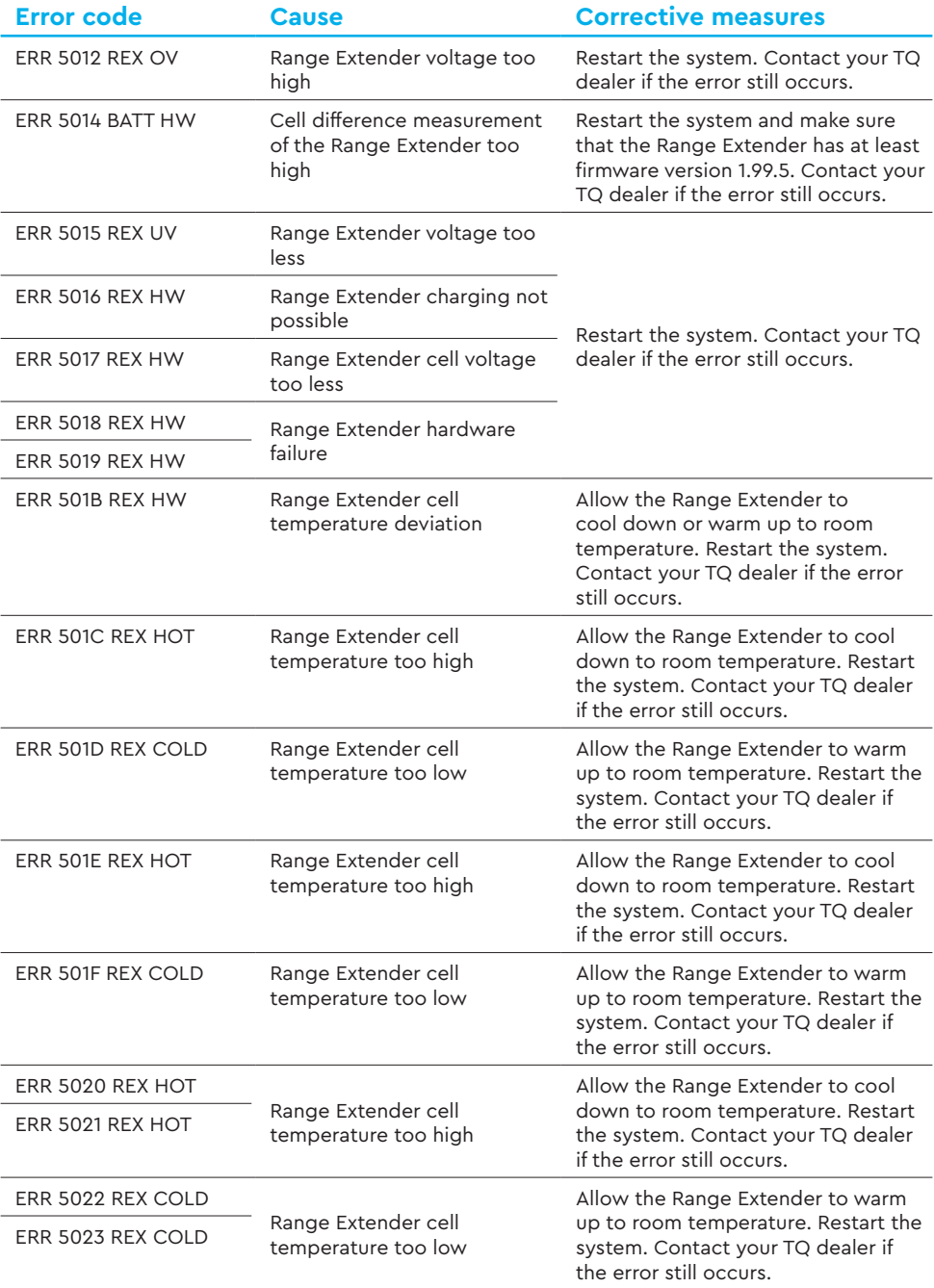

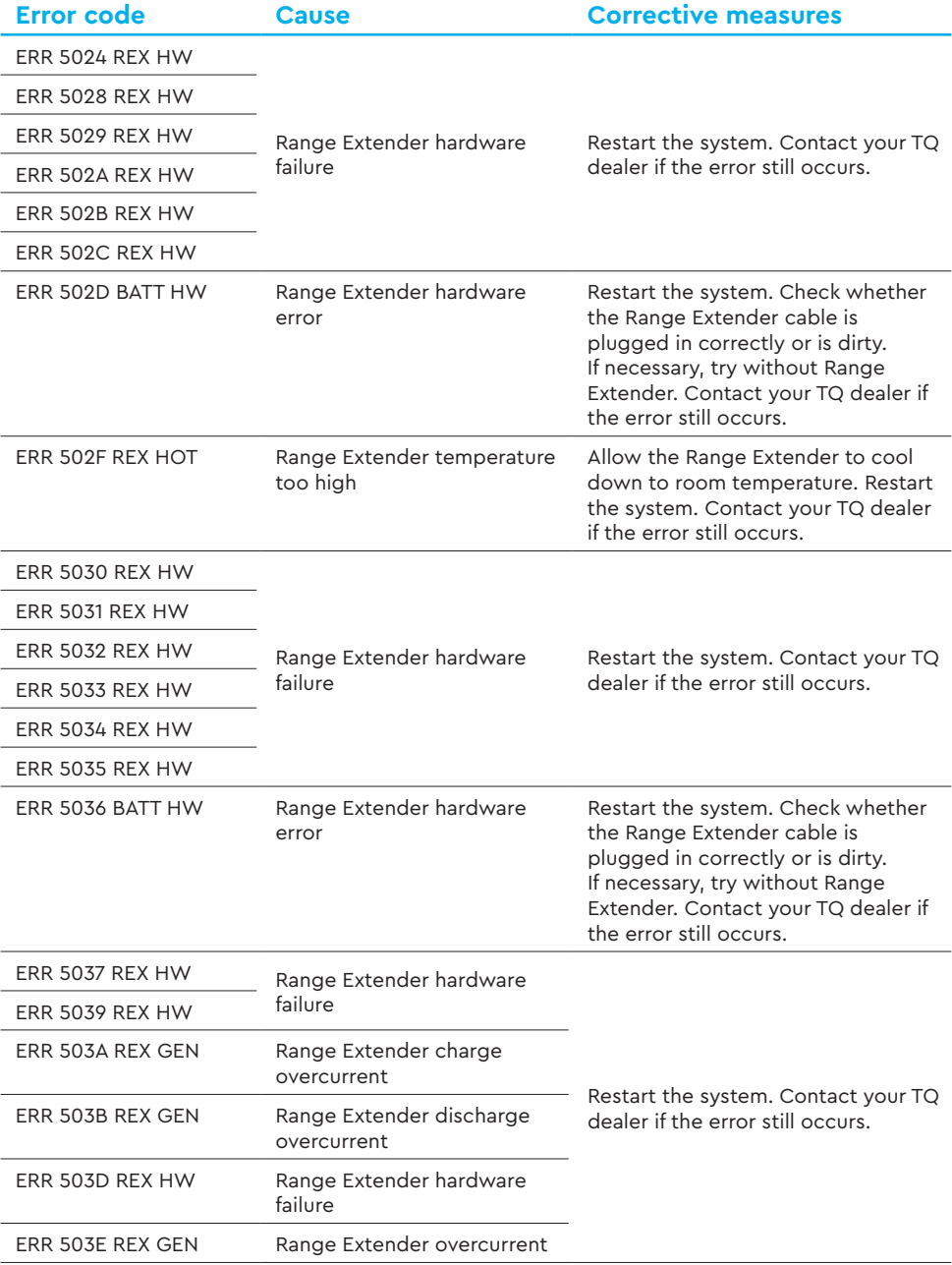

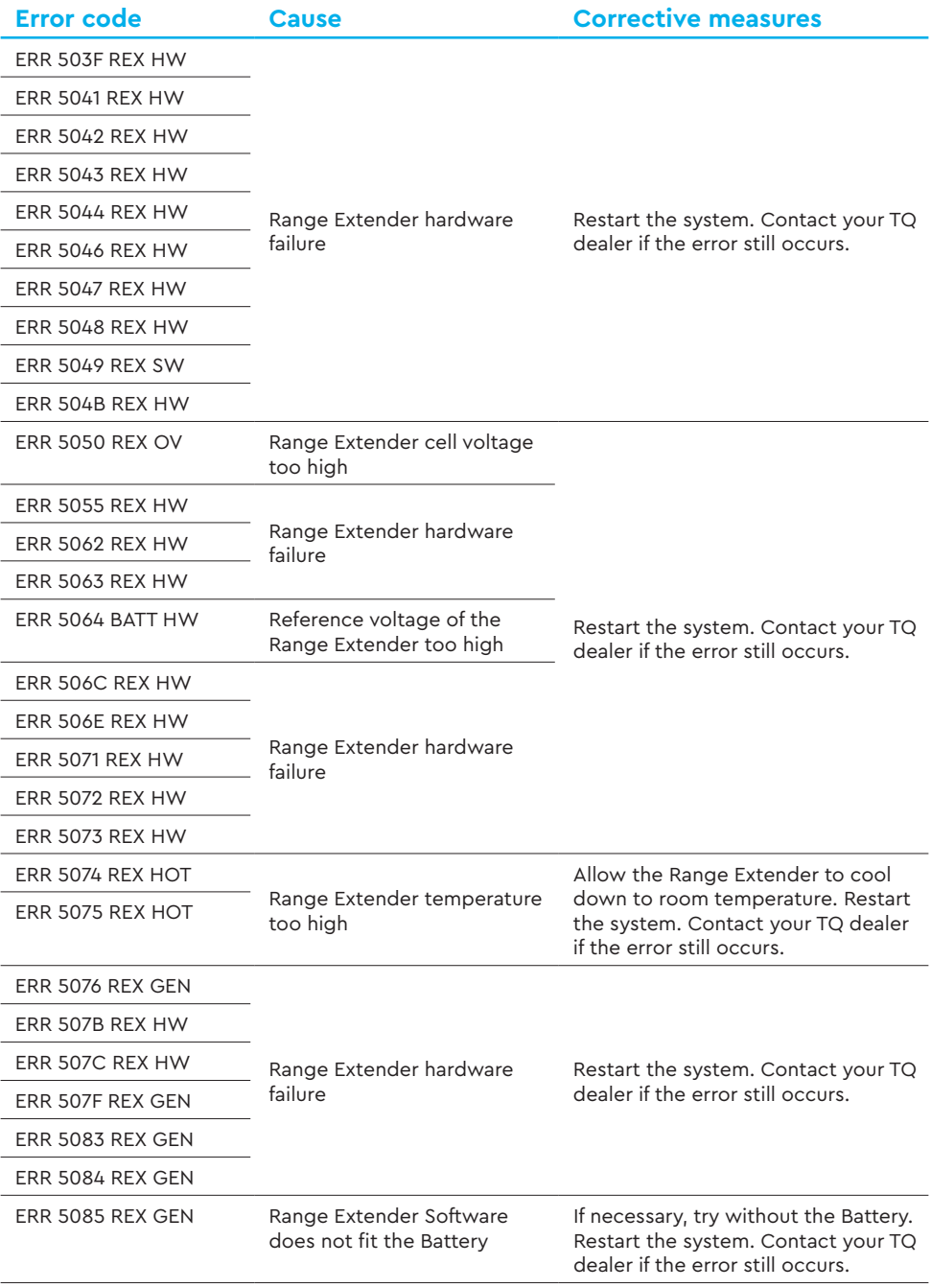

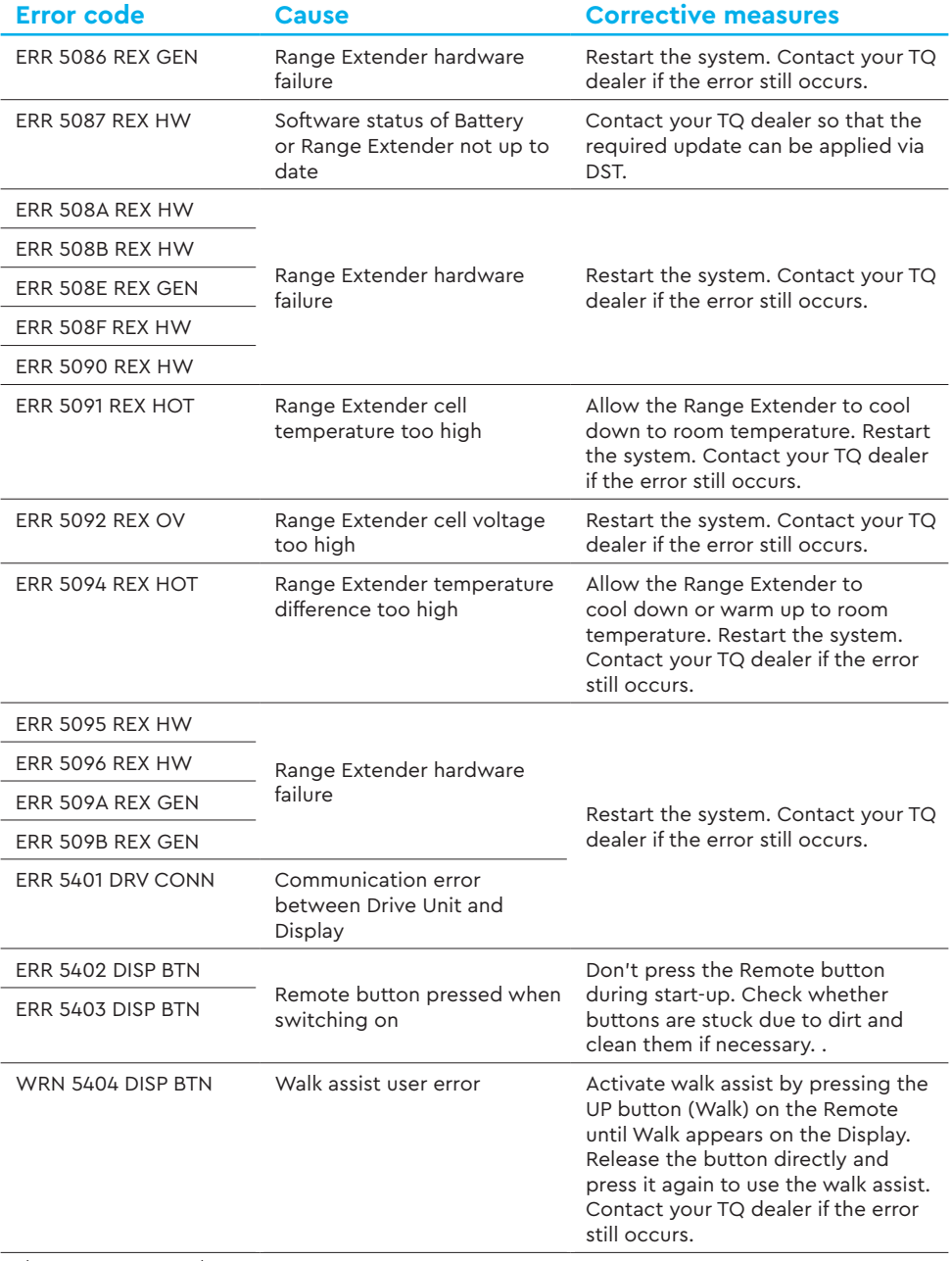

Tab. 5: Error codes

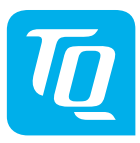

#### **NOTE**

For more information and TQ product manuals in various language, please visit **www.tq-ebike.com/en/support/manuals** or scan this QR-Code.

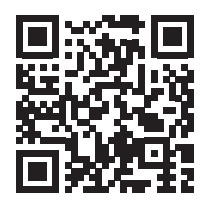

We have checked the contents of this publication for conformity with the product described. However, deviations cannot be ruled out so that we cannot accept any liability for complete conformity and correctness.

The information in this publication is reviewed regularly and any necessary corrections are included in subsequent editions.

All trademarks mentioned in this manual are the property of their respective owners. Copyright © TQ-Systems GmbH

TQ-Systems GmbH | TQ-E-Mobility  $ATC$ -Systems GmbH | TQ-E-Mobility Gut Delling | Mühlstraße 2 | 82229 Seefeld | Germany Rev0201 2023/12 Tel.: +49 8153 9308-0 ebike@tq-group.com l www.tq-ebike.com